## NEC SV8000 SERIES

## System Administration

## **To Change Display Names:**

Press **SPK** key Dial 700 Enter extension number Dial name using keypad or following chart: Press **HOLD**

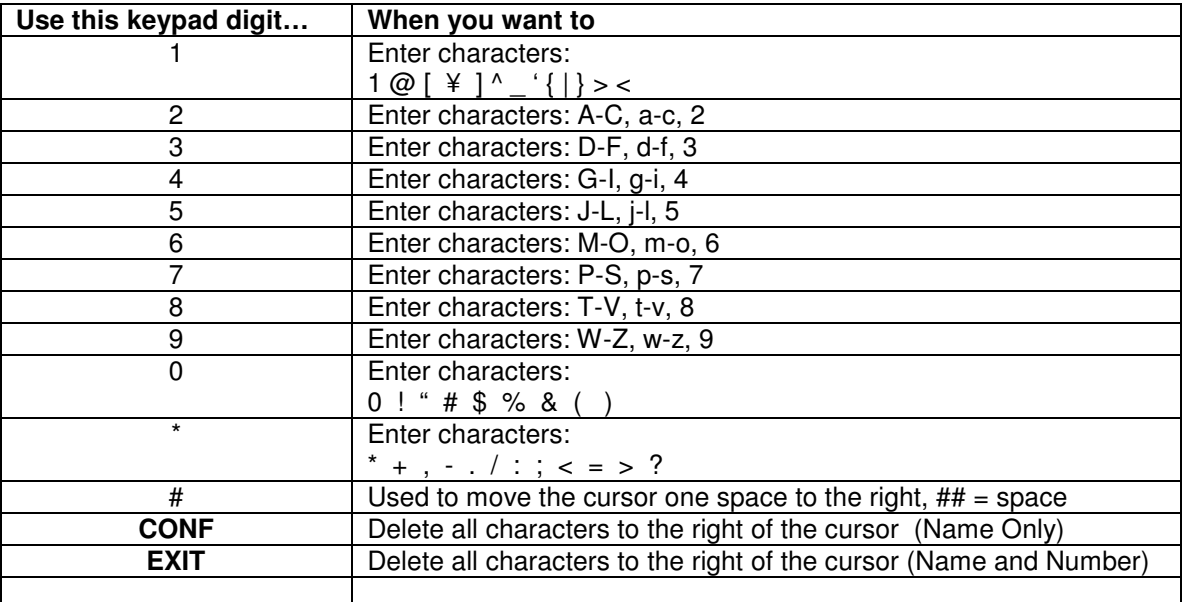

## **System Speed Dialing Storage:**

Press  $\overline{\Psi}$ Press Prog Press  $\downarrow$ Press SPD (Speed Dialing) Set Sys - Dial in Bin number 0000-0500 Dial in telephone number you wished to be stored Press **HOLD** Enter name associated with phone number Press **HOLD** You will hear confirmation tone Continue entering in speed dials or press SPK to hang up